# **Head Voltage Calibration**

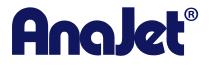

**Technical Support** 

Version # 1.0 Date: 4/5/12

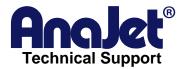

# **Contact Info**

Corporate Office: AnaJet Inc.

3050 Redhill Ave Costa Mesa, CA 92626

**USA** 

Telephone: **714.668.6000** 

Toll Free: 877-6-ANAJET (877.626-2538)

Fax: **714.662.3600** 

# **Revision History**

| Revision | Description      | Author                      | Date   |
|----------|------------------|-----------------------------|--------|
| 1.0      | Initial release. | Paul Green- Product Manager | 4/5/12 |

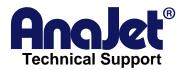

# **Head Voltage Calibration**

#### Introduction

This is a troubleshooting guide on how to resolve issues with resetting head voltage calibration

### Scope

This applies to mPower printers only.

## **Symptoms**

- Nozzle check prints no ink, blank pattern
- Missing channel ink nozzle check that will not return after multiple cleans

#### **Possible causes**

- Printer needs to be re-booted, power down and power back up followed by a nozzle check
- 2. Print head voltage needs to be recalibrated:
  - Press Enter, Menu and Jobs at the same time on the control panel to take you into a different menu, only to be used when instructed to do so by technical support.

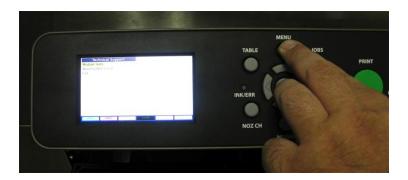

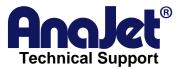

Go to the Module Tests menu and press enter

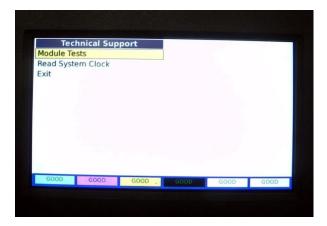

Go into the Print Head menu and press enter

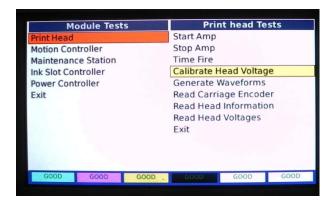

- Go to Calibrate Head Voltage then press enter, wait for the calibration to complete and the pop up screen to go away
- Go to Generate Waveforms and press enter, the color will change from yellow to red.

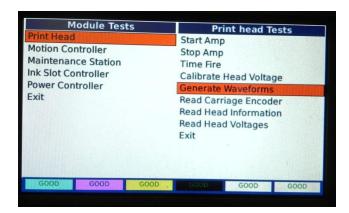

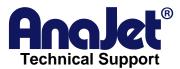

 Go to Stop Amp and press enter, the color will change from yellow to red

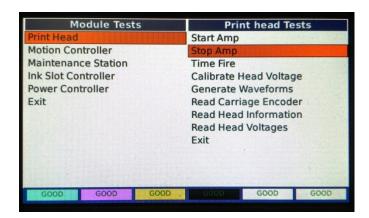

Go to Start Amp and press enter, color will change from yellow to red

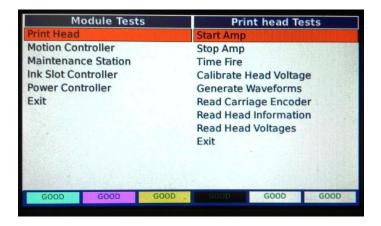

 Go to Read Head Voltage to see if this worked and no values show zero.

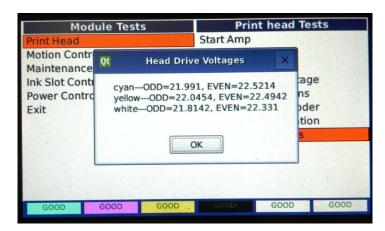

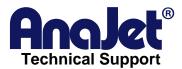

- If all voltages read press the main menu button and do a print head clean 1 followed by a nozzle check
- 3. Ink has not yet reached the print heads and a print head clean should be performed followed by a nozzle check, repeat if necessary.